# FLEXi

## Klaviatūra SK-LED TouchPad – Trumpa naudojimo instrukcija

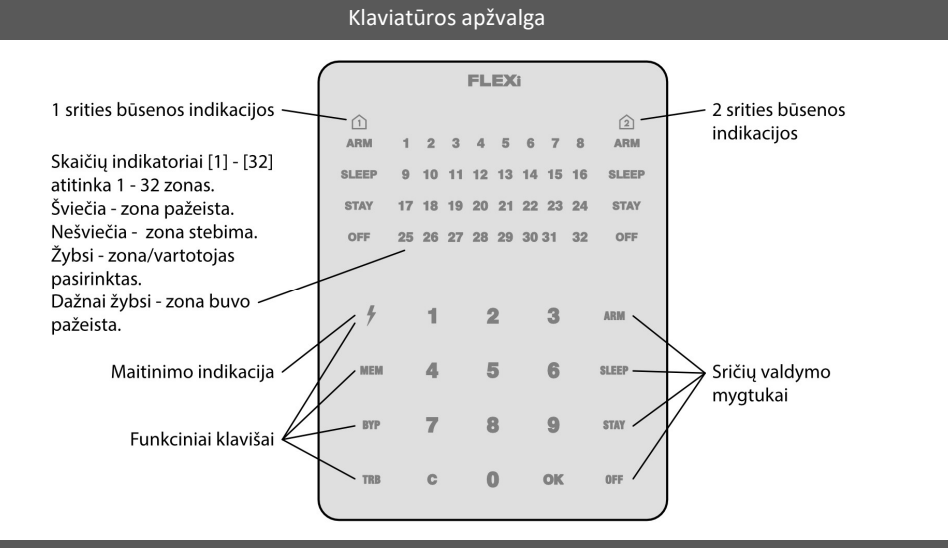

## Signalizacijos įjungimas ir išjungimas

#### Signalizacijos ijungimas (ARM):

- 1. Įsitikinkite, kad visos zonos nėra pažeistos (nešviečia nei vienas iš zonų indikatorių).
- 2. Surinkite vartotojo kodą.
- 3. Pasirinkite įjungiamos srities mygtuką.
- 4. Paspauskite mygtuka [OK].
- 5. Per laiko atskaitą išeikite iš patalpų.

Surinkus kodą, per laiko atskaitą mirksės indikatorius ARM.

#### Signalizacijos išjungimas:

- 1. Paspauskite mygtuką [OFF]
- 2. Surinkite vartotojo kodą.
- 3. Paspauskite mygtuką, kuris atitinka norimą išjungti sritį.
- 4. Paspauskite mygtuką [OK]

Kai signalizacija išjungta, turi šviesti indikatorius OFF, o saugojimo režimų indikatoriai turi nešviesti.

## SLEEP režimo ijungimas:

(Saugomas patalpų perimetras. Viduje leidžiama judėti. Signalizacija suveiks nedelsiant, jei praversite įėjimo į patalpas duris):

- 1. Paspauskite mygtuką [SLEEP].
- 2. Surinkite vartotojo kodą.
- 3. Paspauskite įjungiamos srities mygtuką.
- 4. Paspauskite mygtuką [OK].
- 5. SLEEP režimas įsijungs nedelsiant, be išėjimo laiko atskaitos.

Įsijungus SLEEP režimui, pradės šviesti SLEEP indikatorius.

#### STAY režimo ijungimas:

(Saugomas patalpų perimetras. Viduje leidžiama judėti. Jei praversite įėjimo į patalpas duris, įsijungs laiko atskaita, per kurią turite išjungti signalizaciją):

- 1. Paspauskite mygtuką [STAY].
- 2. Surinkite vartotojo kodą.
- 3. Paspauskite įjungiamos srities mygtuką.
- 4. Paspauskite mygtuką [OK].
- 5. STAY režimas įsijungs nedelsiant, be išėjimo laiko atskaitos.

Įsijungus STAY režimui, pradės šviesti STAY indikatorius.

Srities būsenos pakeitimui į priešingą užtenka suvesti vartotojo kodą ir pasirinkti norimą sritį. Norėdami ištrinti suvestus simbolius ar komandą, paspauskite mygtuką [C].

#### Norėdami Jūsų apsaugos tarnybai išsiųsti pranešimą apie iškilusį pavojų:

- Policija 3 sek. palaikykite nuspaude mygtuka [1].
- Medikai 3 sek. palaikykite nuspaudę mygtuką [4].
- Gaisrinė 3 sek. palaikykite nuspaudę mygtuką [7].

# Apšvietimo ryškumo ir indikacijos garsumo reguliavimas

#### Norėdami nustatyti klaviatūros apšvietimo ryškumą ir indikacijų garsumą:

- 1. 3 sek. palaikykite nuspaudę mygtuką [C].
- 2. Pasirinkite norimą zonų būsenų indikacijos apšvietimo ryškumą mygtukais [1] ir [4].
- 3. Pasirinkite norimą apatinių mygtukų apšvietimo ryškumą mygtukais [2] ir [5].
- 4. Pasirinkite norimą garsinės indikacijos garsą mygtukais [3] ir [6].
- 5. Pasirinkite klaviatūros LED indikacijos pašvietimo įjungimą/išjungimą budėjimo režime mygtuku [0]. Paspauskite [0], jei dega kas antras zonų LED indikatorius – klaviatūros pašvietimas budėjimo režime išjungtas, jei dega visi zonų LED indikatoriai – klaviatūros pašvietimas budėjimo režime įjungtas.
- 6. Norint išsaugoti nustatymus, dar kartą paspauskite mygtuka  $[ C ]$ .

#### Vartotojo (User) arba Administratoriaus vartotojo (User) arba Administratoriaus<br>(Master) kodų įvedimas arba pakeitimas Vartotojo (User) kodų ištrynimas

## Norėdami įvesti naują arba pakeisti esamą vartotojo kodą:

- 1. Paspauskite mygtuką  $\lceil \frac{1}{2} \rceil$ .
- 2. Surinkite Master kodą, numatytasis 1234. Pradės šviesti zonų indikatoriai, rodantys eilės numerius tų vartotojų, kurių kodai jau įvesti.
- 3. Surinkite dviženklį vartotojo eilės numerį, pvz., [02].

Pastaba. Master kodo eilės numeris yra [01].

- 4. Du kartus surinkite naują vartotojo kodą.
- 5. Paspauskite eilės numerius sričių, kurias vartotojas galės valdyti.
- 6. Paspauskite mygtuką [OK]. Išėjimui du kartus paspauskite mygtuką [C].

# Pagalbos mygtukai Dvilaidžių gaisro (dūmų) jutiklių paleidimas veikti iš naujo

#### Norėdami dvilaidžius gaisro (dūmų) jutiklius paleisti veikti iš naujo:

 3 sekundes palaikykite paspaudę mygtuką  $\mathcal{L}$ .

Pastaba. Užfiksavę gaisro pavojų, dvilaidžiai gaisro jutikliai automatiškai veikti iš naujo nepasileidžia. Jie paleidžiami veikti tik rankiniu būdu.

# Laikinas zonos stebėjimo išjungimas (BYPASS funkcija)

#### BYPASS funkcijos įjungimas:

- 1. Paspauskite mygtuką [BYP].
- 2. Surinkite signalizacijos valdymo kodą. Indikatorius [BYP] pradės mirksėti.
- 3. Surinkite dviženklį zonos, kurios stebėjimą norite išjungti, eilės numerį. Galite suvesti kelių zonų dviženklius numerius, jeigu norite išjungti kelių zonų stebėjimą.
- 4. Paspauskite mygtuką [OK]. Indikatorius [BYP] pradės šviesti.

## BYPASS funkcijos išjungimas:

Pakartokite tuos pačius veiksmus, kaip ir išjungiant konkrečios zonos stebėjimą.

## Norėdami ištrinti vartotojo kodą:

- 1. Paspauskite mygtuką  $\mathfrak{h}$ .
- 2. Surinkite Master kodą. Pradės šviesti zonų indikatoriai, rodantys eilės numerius tų vartotojų, kurių kodai jau įvesti.
- 3. Surinkite dviženklį vartotojo eilės numerį, pvz., [02].
- 4. Paspauskite klaviatūros mygtuką [SLEEP]. Pasigirs garso signalas ir užges mygtukas, rodantis to vartotojo kodo eilės numerį, kurio kodą ištrynėte iš atminties.
- 5. Du kartus paspauskite mygtuką [OK].

Signalizacijos valdymo klaviatūra SK-LED TouchPad užtikrina 32 zonų ir 2 sričių atvaizdavimą. Taip pat klaviatūra SK-LED TouchPad gali būti priskirta valdyti vieną ar dvi norimas sritis (klaviatūros veikimo programos versija nuo FW:3.0, centralės veikimo programos versija nuo FW:SP3\_xxx4\_0119). Klaviatūroje bus atvaizduojamos priskirtos srities ir srities zonų būsenos.